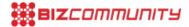

## Google Maps adds bucket list feature

Do you have a bucket list? Have you ever wanted to share your bucket list or favourite spots with out of town guests, but never got around to it? You can create lists of places, share your lists and follow other lists, all without ever leaving the Google Maps app.

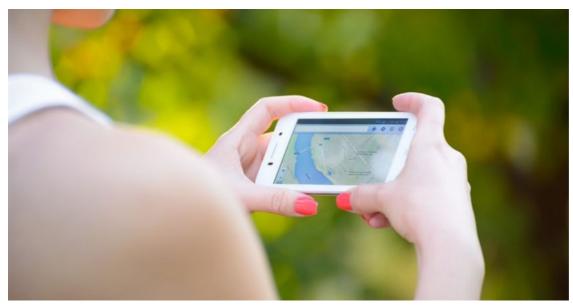

©Maksym Protsenko via 123RF

## How to

To start your lists of the places you love, open the Google Maps app and find that spot you've been wanting to try. Tap on the place name and then the "Save" icon to add the place to one of several pre-set lists like "Want to Go" or "Favorites." You can also add the restaurant to a new list that you name yourself, like "After work drinks". To recall the lists you've created, go to Your Places (in the side menu) and then open the saved tab. Icons for the places you've saved to lists will appear on the map itself, so you'll always know whether one of your must-try drinks spots is nearby.

## Sharing is caring

Because sharing is caring, Google has made it easy to share lists like "Best Views in CT" via text, email, social networks and popular messaging apps. Whenever friends and family come to town, tap the share button to get a link and start flexing your local knowledge muscles. Once you send a link to your out-of-towners, they can tap "Follow" to pull up the list from "Your Places" whenever they need it.

## Wherever you go

The lists you follow are with you wherever you take Google Maps and are viewable on mobile and desktop - and even offline. Next time you're on a trip, download offline maps of the area in advance and you'll be able to see all the places you've added to lists on the map itself.

With the millions of landmarks, businesses and other points of interest in Google Maps, there's no shortage of places to try. Now that Google has got the world mapped, it's your turn to map your world with lists - from local hotspots to bucket list destinations worlds away.

For more, visit: https://www.bizcommunity.com